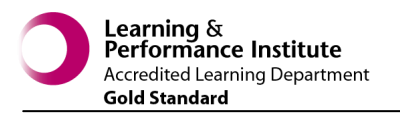

## **QUICK REFERENCE - EPRO Digital Dictation**

 **Philips DPM 9600 Tip Sheet**

Improving patient care through IT

department

### **Selecting an Author ID and Job Type**

- If the device is configured for multiple users it is important to select your user ID.
- Press the **MENU** button.
- Scroll to **Keywords** (using **+/-** button)
- Press the **ENTER** smart button.
- Scroll to the **Author** sub menu. Press the **ENTER** smart button.
- Scroll to your user ID and press **OK**.
- Press the programmable function key (3)
- Scroll to the required **Job Type**.
- Press the **OK** smart button.

## **Selecting a Location**

- Press the menu button (4)
- Scroll to **Keywords**. Press the **ENTER** smart button.
- Scroll to the **Location** sub menu.
- Press the **ENTER** smart button.
- Scroll to the required location and press **OK**.

## **Recording a Dictation**

- Ensure the 4-position slide switch (12) is in the **STOP**  position.
- Press the **NEW** smart button (2b) to create a new recording. If you are already in a new dictation, then proceed to the next step.
- Press the **REC** button (11) to enter record standby mode. The **PLAY** position of the 4-position slide switch becomes the **REC** position and the **STOP** position becomes the **RECP** (record pause) position.
- Move the 4-position slide switch (12) to the **REC** position. The  $\bullet$  symbol is displayed. Start dictating.
- Move the 4-position slide switch to the **RECP** position to pause recording and return to record standby mode.
- Press the **Record** button (11) to return to the stop mode.

## **Completing a Dictation**

- Move 4-position slide switch (12) to the **STOP** position.
- Press the end-of-letter (**EOL**) button to mark the dictation as finished. The symbol is displayed.

*Note: Once the dictation is marked as finished, it can no longer be modified or deleted. To make changes to the dictation, press the EOL button again to remove the tick.*

## **Deleting a Dictation**

- The 4-position slide switch (12) must be in the **STOP**  position. Press the **+** and **-** button (5) to select the dictation to be deleted.
- Press the **MENU** button (4) to open the Digital Pocket Memo menu.
- Press the **+** and **-** button to highlight the **DELETE FILE**  menu item and press the **ENTER** smart button (2b).
- Press the **OK** smart button to delete the dictation permanently …**OR**…
- Press the **CANCEL** smart button to cancel the operation and leave the dictation intact.

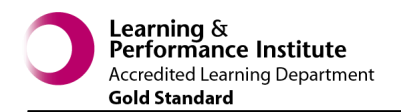

# **QUICK REFERENCE - EPRO Digital Dictation**

 **Philips DPM 9600 Tip Sheet**

Improving patient care through IT

department

### **Marking a Dictation as High Priority**

- Move the 4-position slide switch (12) to the **STOP** position.
- Press the **EOL** button twice within half a second. The **!**  symbol is displayed indicating that the dictation has priority status.

### **Inserting into a Dictation**

- Position yourself in the location where you want to start inserting from, then ensure the 4-position slide switch (12) is in the **STOP** position.
- Press the **MENU** button (4), then scroll to the **Insert Mode**  option. Press the **ENTER** smart button.
- Scroll to **Insert**, then press the **OK** smart button.
- The insert icon  $\quad \blacksquare$  will appear at the top of the display. Press the record **button**
- Move the 4-position slide switch to the **iREC** position and start dictating.
- Move the slider to **iRECP** when finished. Press the record button to revert to playback mode.
- To revert to overwrite mode, press **MENU**, scroll to **insert mode**, press **ENTER**, scroll to **overwrite** then click **OK**. The insert icon will disappear.

## **Uploading Jobs**

- Once you have finished dictating, dock the device in the cradle. You should hear the following audio prompt: "Copying jobs from dictation device". Once the jobs have been moved you will hear "Copying Complete".
- *Note: Wait for the "copying complete" confirmation before retracting the device.*

#### **Philips DPM 9600 Series Controls**

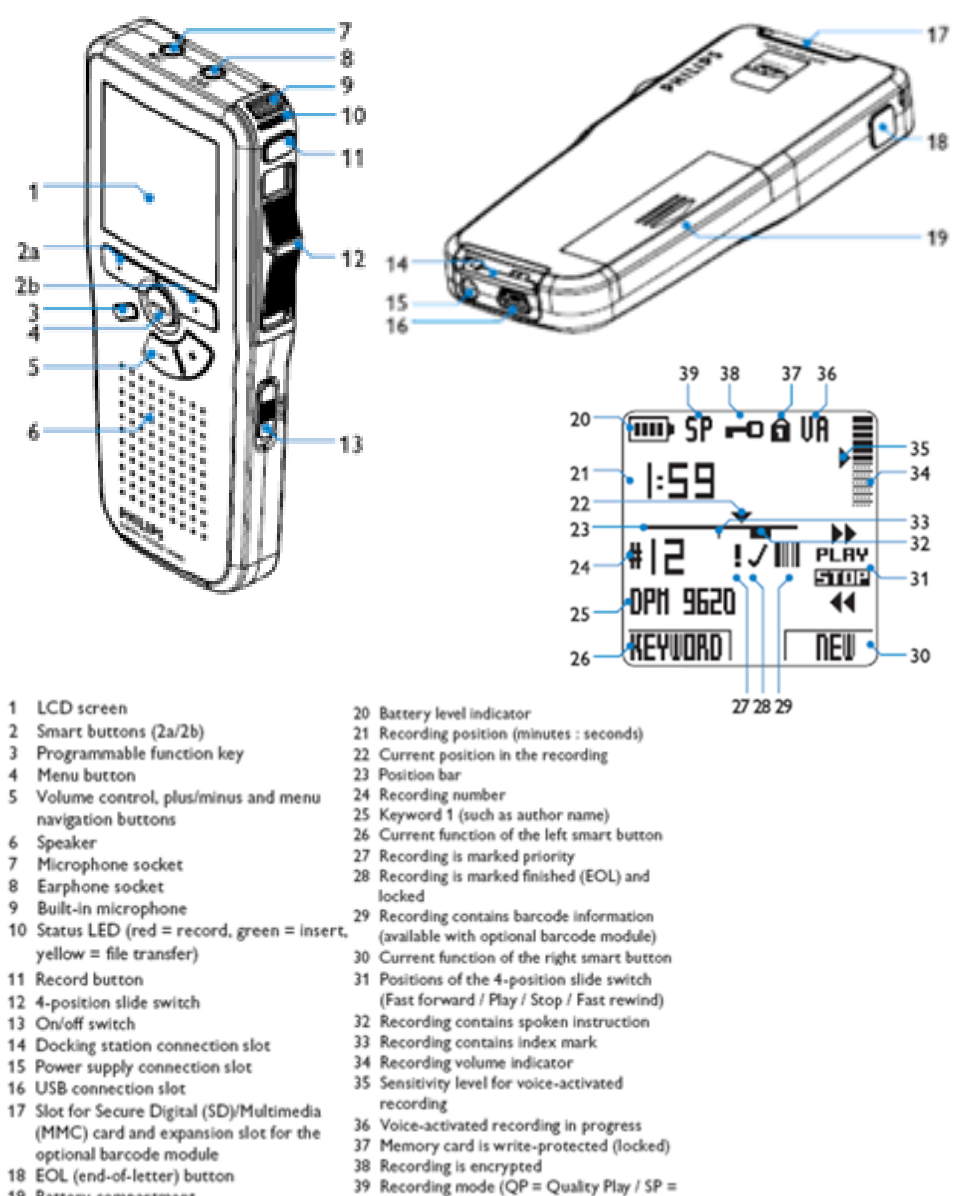

19 Battery compartment

Standard Play / LPm = Long Play mobile)